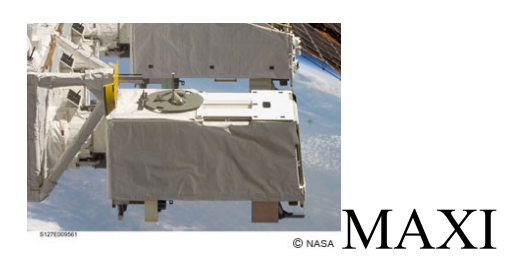

# **MAXI Software Usage**

# Version 1

DATE 25 Oct 2018

 **Prepared by:** Lorella Angelini (HEASARC/NASA), Ken Ebisawa (DARTS/JAXA) , Tae Furusho (DARTS/JAXA) , Jesse Allen (HEASARC/NASA)

# **Table of Contents**

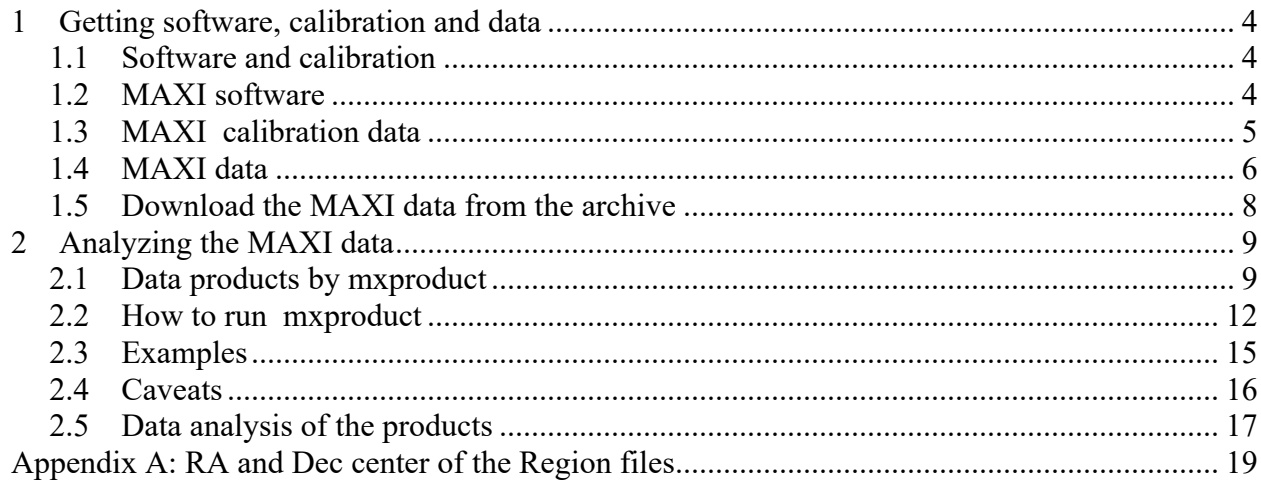

 $\Delta \sim 10^4$ 

# **CHANGE RECORD PAGE (1 of 2)**

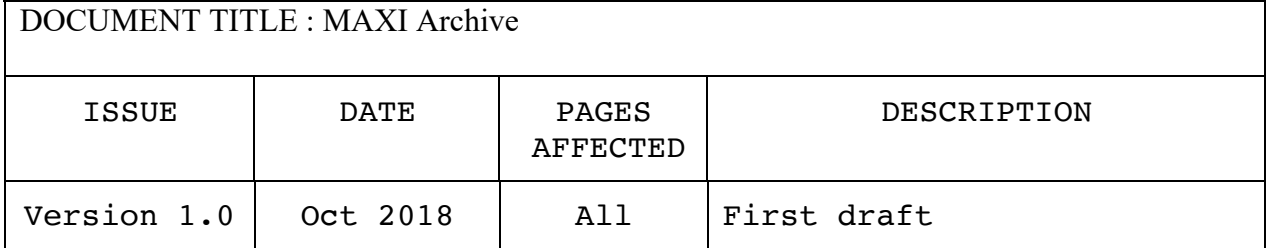

## **1 Getting software, calibration and data**

## **1.1 Software and calibration**

This document describes how to use the MAXI software package with the archival MAXI data. To analyze the MAXI data, users would need the MAXI software package as well as the calibration data. The MAXI software package is available within HEAsoft starting from version 6.25. The software is obtainable from the HEASARC software download page:

https://heasarc.gsfc.nasa.gov/docs/software/lheasoft/download.html

The MAXI package is available either as source code or binary version together with the installation guide at

https://heasarc.gsfc.nasa.gov/docs/software/lheasoft/install.html.

The MAXI calibration data are part of the CALDB database distributed from the HEASARC. The calibration data are available as tar files from HEASARC page dedicated to MAXI:

https://heasarc.gsfc.nasa.gov/docs/heasarc/caldb/maxi/

The MAXI CALDB page includes links to the CALDB installation guide. CALDB can be installed locally on user disk or use in remote directly from the HEASARC server. The CALDB tar files are one for the GSC instrument  $($   $\sim$  1.2GB in size) and a second for the SSC instrument  $(-3.8MB)$ .

# **1.2 MAXI software**

The MAXI package includes the specific MAXI tasks as well as many of the HEAsoft general packages and mission independent packages to manipulate FITS files. The specific MAXI tools are listed in Table 1.

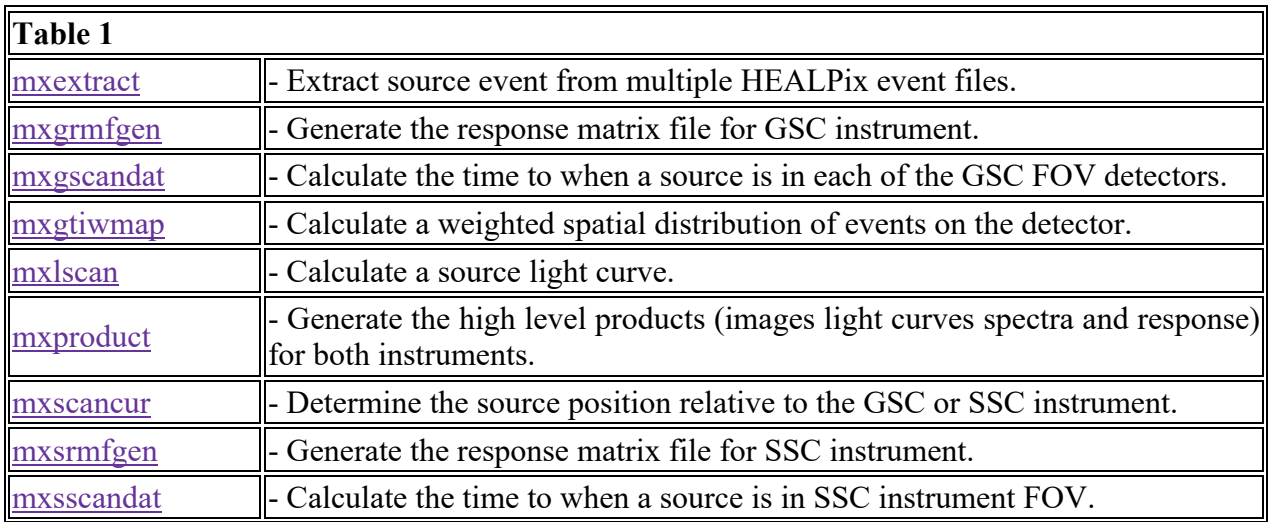

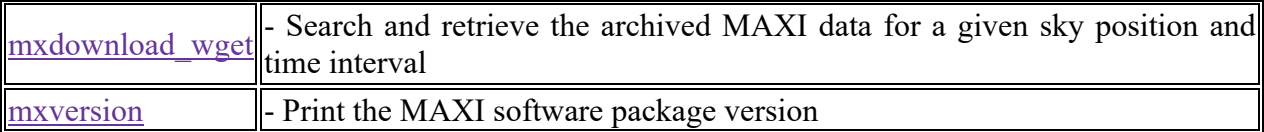

Althought the MAXI software package contains many tools, users would need *mxdownload wget* to retrieve data from the archive and *mxproduct* which invoke all other tools to generate high level products. Users would rarely need to run the other tools.

The additional HEAsoft packages are : General\_Use FTOOLs (Attitude, Caltools, Futils, Fimage, HEASARC, HEASim, HEASPtools, HEAtools, HEAGen, FV and Time) , and XANADU (Ximage, Xronos, Xspec).

#### **1.3 MAXI calibration data**

The MAXI calibration files are needed to run the MAXI tools, in order to generate the spectra and light curves for a given sky position, and to generate response function files (rsp). The files needed to calibrate and screen the Processed and Cleaned data sets are not included in CALDB. The calibration data are stored in CALDB with the following directory structure

> /maxi  $\sqrt{\rm gsc}$  /ssc /bcf caldb.indx /cpf /index /bcf caldb.indx /cpf /index

The /bcf directories contain files which are not directly related to creating or applicable to the higher level products extracted from the Region Event Files event. The /index directory includes the archive of the caldb index files for any previous update. The files in CALDB are listed in Table 2.

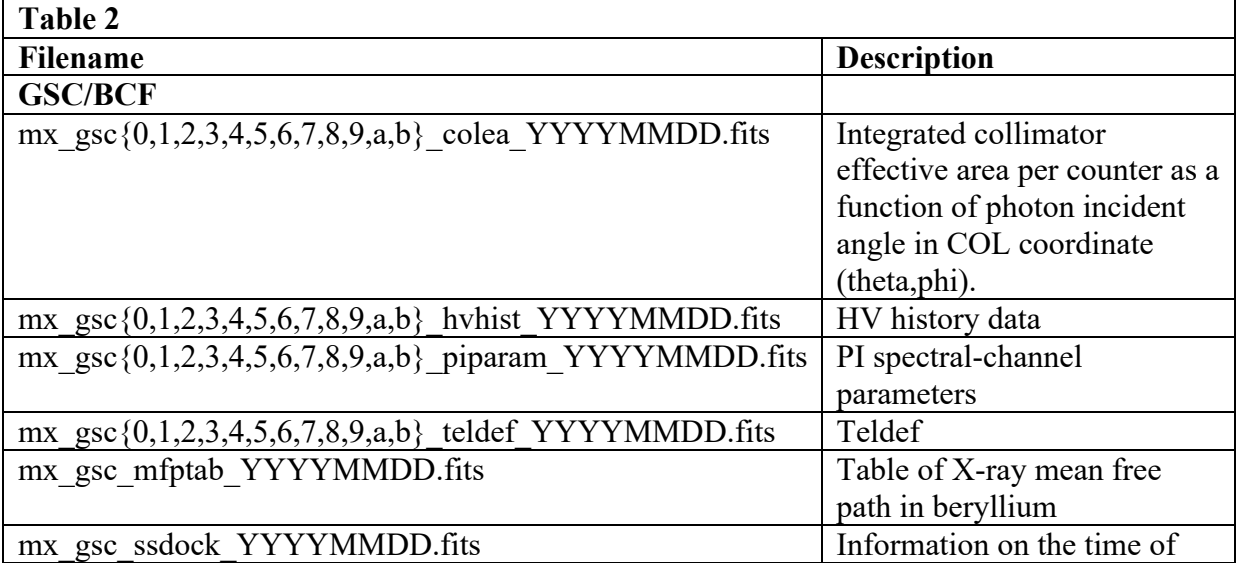

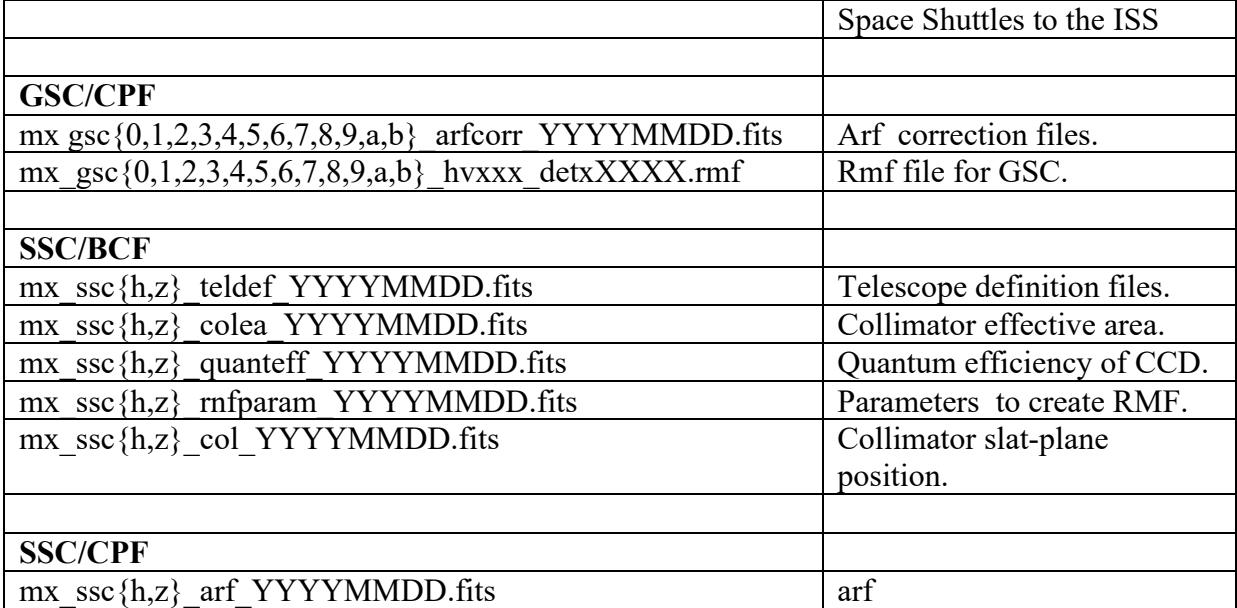

#### **1.4 MAXI data**

The MAXI archive has the science data in the "obs" directory path. The structure of the obs/ directory is as follows (Fig 1) :

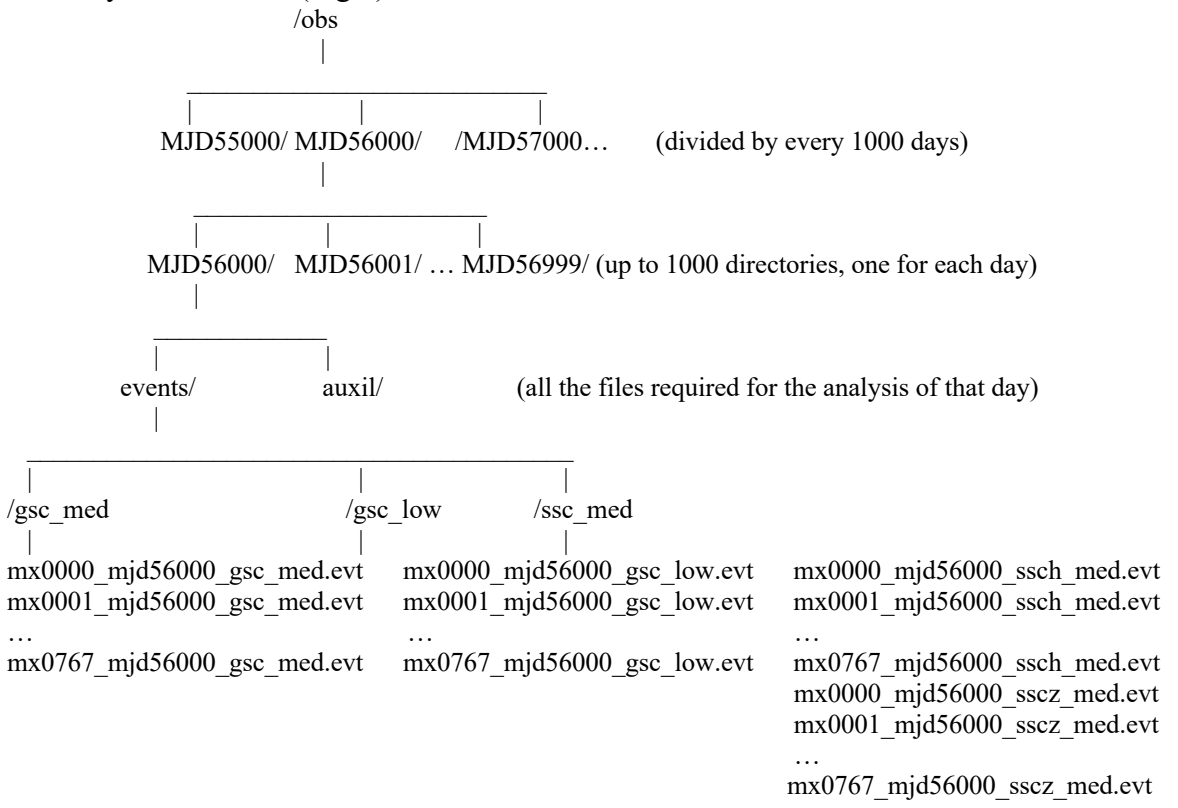

Fig 1 Structure of the archive

The data are first divided in directories containing up to 1000 days named as MJDXXXXX where XXXXX is the MJD value corresponding to the 1000 included in the directory. For example MJD55000 includes sub-directories from MJD 55000 to 55999. Below the data are divided in subdirectories containing one day of data, named after the MJD of that day Each subdirectory has all the files required for the data analysis of that day.

Each day's directory contains the events/ and auxil/ directories. The events directory has up to three sub-bit directories gsc\_low/ gsc\_med/ ssc\_med/ corresponding to the instruments bit-rates (SSC has only medium bit-rate data).

For each day, the science data have been divided in HEALPix sky regions (Region Event File) to cover the entire sky. The sky regions are the same for the GSC and SSC and the each event file contains science data for a specific sky region (see Appendix for the coordinates of the region center). The gsc low/ and gsc med/ subdirectories have up to 768 Region Event Files each corresponding to the 768 HEALPix regions, each of 7.329 x 7.3298 sq deg,. The ssc\_med/ has up to 768 files for the Z array and 768 for the H. MAXI does not cover all the 768 sky regions every day; some regions may not be available on a particular day. Also, data can be missing for other reasons (e.g. MAXI shutdown, downlink problems, processing errors).

If a HEALPix region is not observed within a day, or there are other problems that prevent creation of the HEALPix file, event files are not created. The event data in the archive are cleaned for unwanted time intervals, such as when the instrument and orbital parameters are out of nominal settings range.

The auxil/ directory contains all files required for data analysis for that particular day (Table 1).

The Region data set includes the following science event data files for each day:

- 768 event files for the GSC (all the 12 counters combined) in low bit rate and if available a similar set in medium bit rate
- 768 event files for the SSC horizontal array (SSC-H) in medium bit rate if available
- 768 event files for the SSC zenithal array (SSC-Z) in medium bit rate if available

The filename for the event files follows the convention:

- mx\_mjdMMMMM\_gsc\_BIT\_NNN. evt
- mx\_mjdMMMMM\_sscC\_BIT\_NNN.evt

where MMMMM indicates the MJD date, C is set h or z to id the horizontal and zenithal SSC arrays respectively, BIT is the bit-rate, either med or low and NNN is the region ID running from 001 to 768 and.

For each day interval there are several auxiliary files. Table 3 lists all possible auxiliary files :

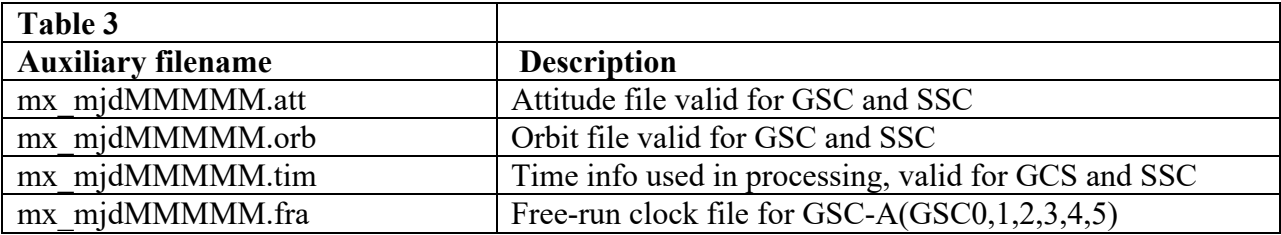

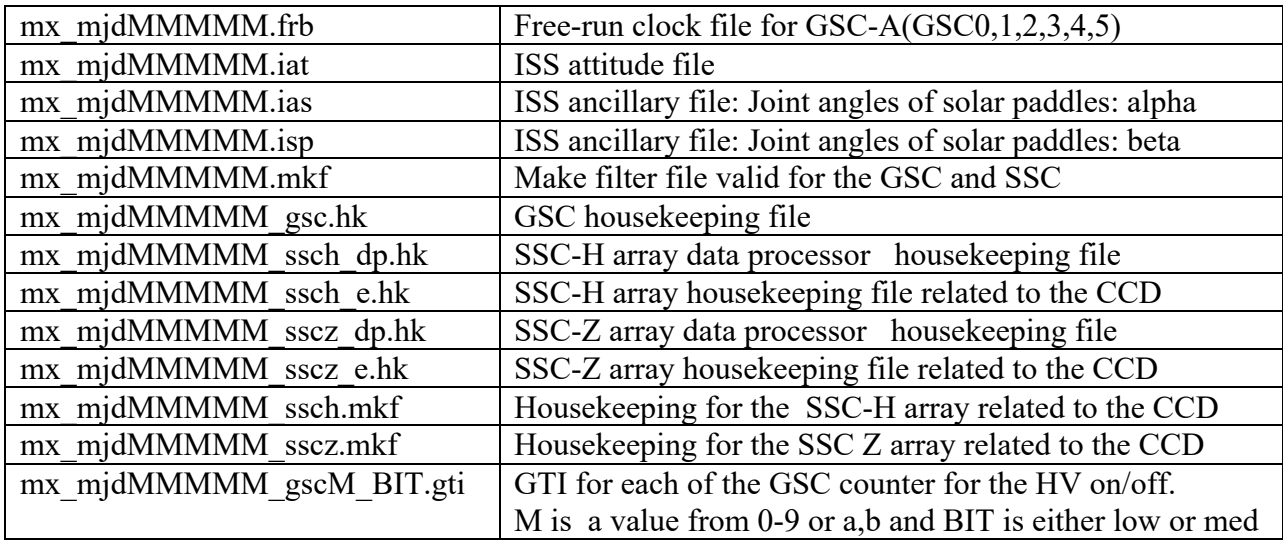

#### **1.5 Download the MAXI data from the archive**

To download the data, users can either use the DARTS or HEASARC archive interfaces. or use the PERL script *mxdownload\_wget,* which downloads only the region files relevant to a specific coordinates and time interval.

*mxdownload wget* is part of the MAXI package. The scripts allows querying the archive for specific coordinates and time intervals, and has options to just list the data available in the archive for these parameters or actually download the data on a local disk. The script always downloads one additional day at the end of the specified time interval because the task *mxproduct* uses information of the day after the observation. *mxdownload wget*, has many options that can be viewed by invoking either the command "*fhelp mxdownload\_wget"* (which uses the HEAsoft help interface) or the command "*mxdownload wget –help*".

Example 1 : List the data available for a given coordinates/ time interval without downloading.

*mxdownload\_wget.pl -coordinates 83.633083,22.0145 -date\_from 2010-01-01 date\_to 2010-01-02--dryrun* 

This command lists all available event data in the archive.

Example 2 : Download the data for a given coordinates and time interval for all instruments.

# *mxdownload\_wget.pl --coordinates 55.5,15.0 --dates 2016-09-30,2016-10-01 - instruments all --chatter 2*

The script downloads the MAXI data organized in the same way of the MAXI archive: directories of one day with event data files and the necessary auxiliary files for the MAXI data

analysis. By default event data are downloaded only for the gsc\_low. Data from other instrument/rate can be obtained using the option "instruments" (as in the example 2).

The downstream software , e.g. *mxproduct*, requires that the data be organized as in the archive. Therefore **mxdownload** wget creates the directory structure as in Fig 1. Users should be aware that if data are obtained from the archive not using the *mxdownload\_wget* script , before starting the analysis with *mxproduct* the data should be organized as in the archive.

# **2 Analyzing the MAXI data**

#### **2.1 Data products by mxproduct**

*mxproduct* is a perl script that runs several MAXI and HEAsoft tasks to generate images, light curves, spectra, and response files. Within *mxproduct,* the MAXI tasks are invoked in the following order :

- 1. *mxextract*  Create a single event file from a collection of event files for a given RA, DEC and radius.
- 2. *mxscancur* Create a file to describe the observation/instrument specific conditions.
- 3. *mxgscandat, mxsscandat* Create specific scan history files for GSC and SSC.
- 4. *mxlcscan* Create light curve files.
- 5. *mxgtiwmap* Create an exposure histogram for each incident angle of a given RA, DEC
- 6. *mxgrmfgen, mxsrmfgen* Create a response file for GSC and SSC.

By default*, mxproduct* creates the following set of data products, and places them in a directory named *products/*. Table 4 lists all file products :

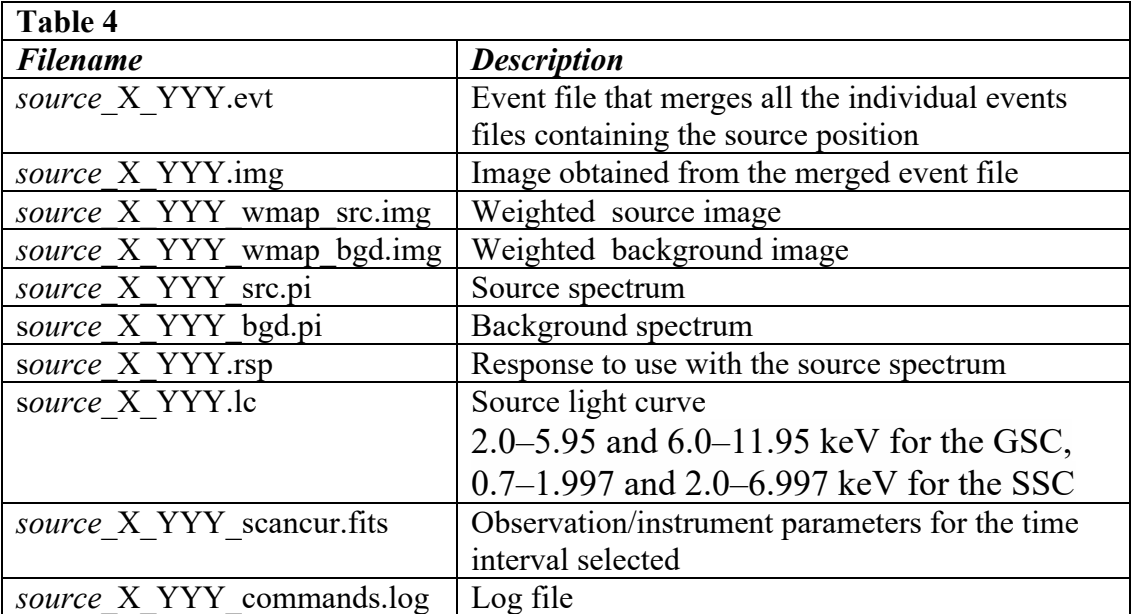

where *source* is the name specified using the *mxproduct* parameter *object* , X is either *g* for GSC or *s* for SSC and YYY is the bit mode *med* or *low*.

The *source* X YYY commands.log contains all the commands and parameters used by *mxproduct* during the run and it is useful to check for errors or to re-create science files with different settings.

*mxproduct* also generates several intermediate files that can be retained by setting the parameter *cleanup=no* (or *cleanup=0*): otherwise, by default, these intermediate files are deleted. Table 5 lists all intermediate files:

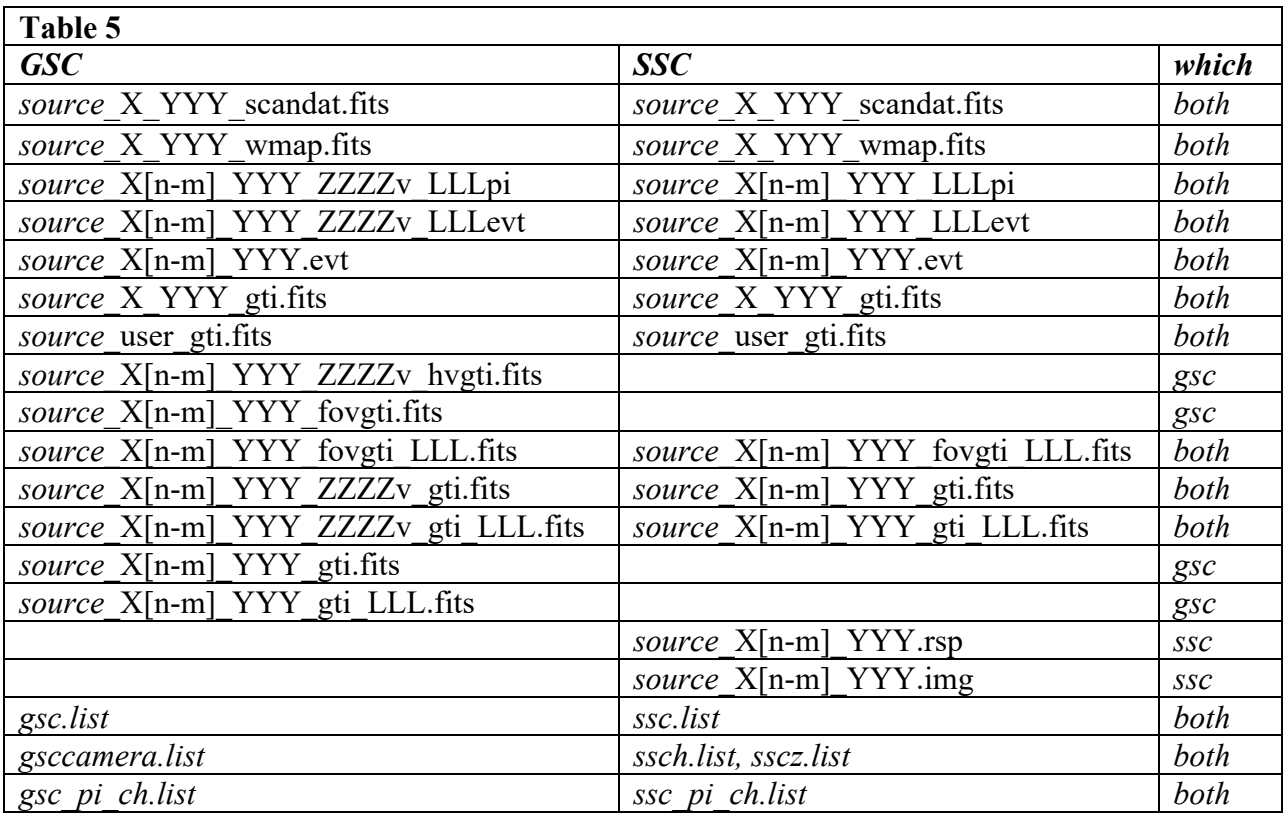

where for the GSC X[n-m] is g[0-b] (the unit detectors are  $0, 1, 2, 3, 4, 5, 6, 7, 8, 9, a, b$ ) and for the SSC  $X[n-m]$  is  $s[h-z]$  (the unit detector are h for horizontal and z for zenith); ZZZZ is the GSC voltage set either to 1550V or 1650V; LLL is set to src or bgd for source or background.

.

Figure 1 shows the flow diagram of *mxproduct* to generate the products.

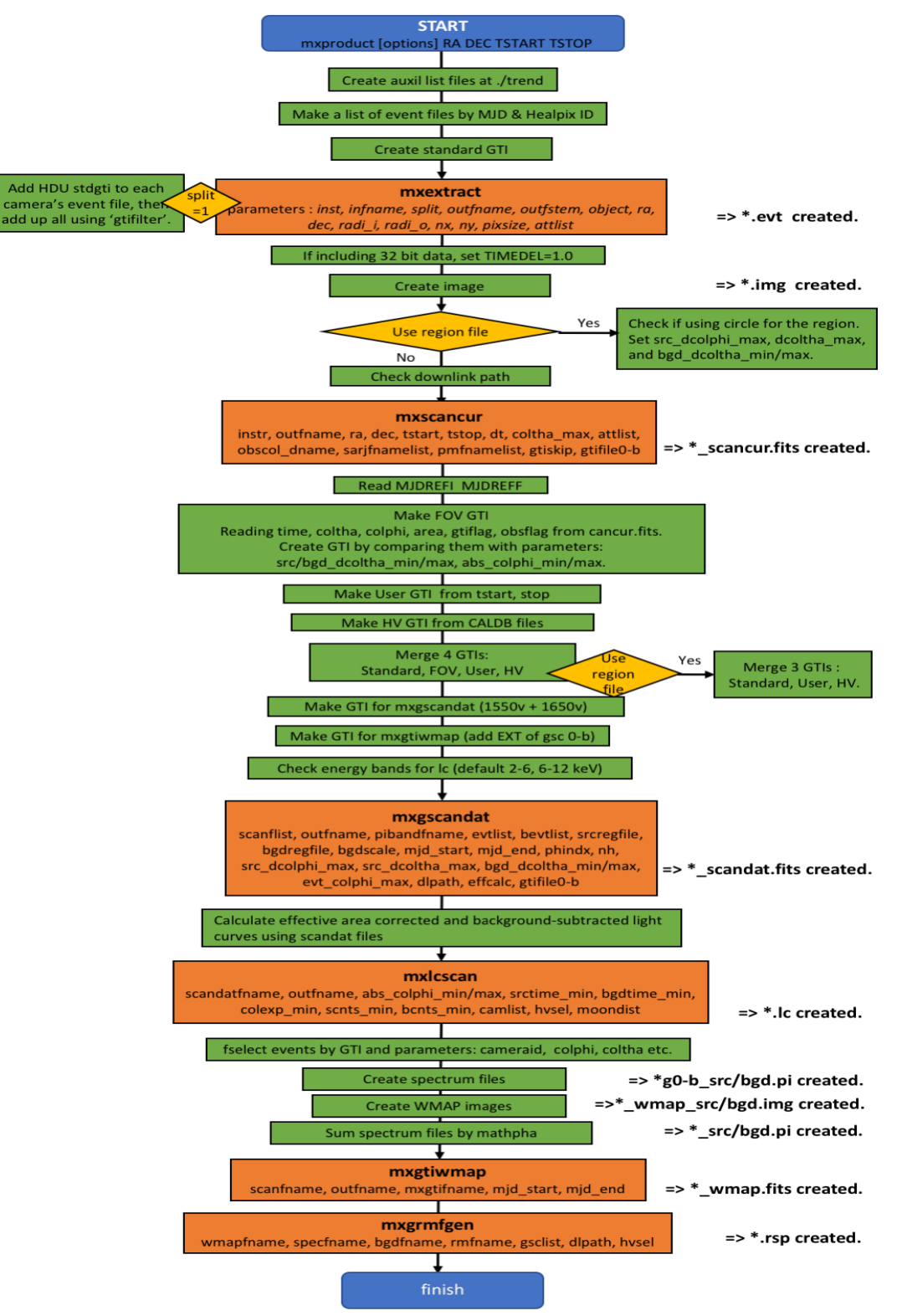

Fig 1 *mxproduct* diagram software flow

#### **2.2 How to run mxproduct**

*mxproduct* requires four parameters to be set. All the other parameters are optional. The required parameters are: the source coordinates provided as RA and Dec (using the parameters ra and dec), and the start and stop time (using the parameters tstart and tstop). The command therefore would be:

```
mxproduct ra= RA dec=Dec tstart="YYYY-MM-DD" tstop=" YYYY-MM-DD" 
    {PARAMETERS}
  or 
 mxproduct RA Dec tstart tstop {PARAMETERS}
```
RA and Dec are in degrees and the start and stop are specified as YYYY-MM-DD. If no additional parameters are specified, the products are generated only for the GSC low .The source data are selected by elongation angles from the target position in a scan direction and perpendicular to the scan direction, the background data are selected before and after the scan of the source. The light curves are created with a default energy band (see below). *mxproduct* requires an input data directory named obs/ with the same archive structure as shown in Fig 1. *mxproduct* has to be run either in the directory containing obs/ or using the parameter *datapath*  to specify the directory path where the obs/ is located. The filenames of the products are generated with a default prefix 'target' (in place of *source* as in table 4) and stored in a directory named *products*.

To list all possible parameters and their defaults users can type : *plist mxproduct*

To get the help for *mxproduct* users can type : *fhelp mxproduct*

The important optional parameters are the following:

#### a) Instrument setting

The GSC data are taken in two bit rates (low and med) and SSC is only one bit rate (med). *mxproduct* can process, in a single run, one GSC bit rate data and the SSC data. To process both GSC bit rate *mxproduct* has to be run twice. The parameters that allow selecting which instrument data to process and the bit rate are:

- skip\_gsc=0 process the GSC (default); set to 1 to skip GSC processing
- skip  $\text{ssc}=1$  do not process the SSC (default); set to 0 to process the SSC data
- gscdl= low process the low bit rate (default) ; set to med to use the med bit rate data

#### Examples :

To process only the GSC low data the command is :  *mxproduct ra= RA dec=Dec tstart="YYYY-MM-DD" tstop=" YYYY-MM-DD"*

To process the GSC low data and the SSC data the command is

 *mxproduct ra= RA dec=Dec tstart="YYYY-MM-DD" tstop=" YYYY-MM-DD" skip\_ssc=0*

To process only the GSC med data the command is:  *mxproduct ra= RA dec=Dec tstart="YYYY-MM-DD" tstop=" YYYY-MM-DD" gscdl=med*

b) Prefix for output filename , input and output directory

The parameter *object* allows the user to specify a prefix to the out filename and *outpath* to specify a directory name where to place the products. By default they are set to *target* and *product* respectively*.* The parameter *datapath* sets the path where the directory *obs/* of the input files are located. If not set, by default, it uses the current directory.

Examples :

Process only the GSC low data and set the prefix for the output filenames to "crab":

 *mxproduct ra= RA dec=Dec tstart="YYYY-MM-DD" tstop=" YYYY-MM-DD" object=crab*

Process only the GSC low data, set the prefix for the output filenames to "crab", and place the output file in a directory named myproducts:

```
 mxproduct ra= RA dec=Dec tstart="YYYY-MM-DD" tstop=" YYYY-MM-DD" object=crab
  outpath=myproducts
```
c) Specify region file

To specify the region selection, the parameters are : srcregfile gsc Source region filename GSC srcregfile ssc, Source region filename SSC

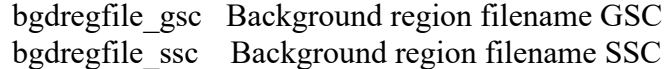

The region-file format is the ds9 format in plain text with the fk5 coordinate system in degrees. When saving a region file in ds9, select the coordinates **in degrees**.. For the source, set the 'circle' region area, and a "circle - circle" for the background (i.e. the background is a larger circle with a smaller at its center removed: an annulus). The background region must to be within 8.0 degrees of the center coordinates. A sample source region file looks like:

```
# Region file format: DS9 version 4.1 global color=green dashlist=8 3 
width=1 font="helvetica 10 normal roman" select=1 highlite=1 dash=0 
fixed=0 edit=1 move=1 delete=1 include=1 source=1
circle(49.951,41.512,6000")
```

```
A matching background region would be :
# Region file format: DS9 version 4.1 global color=green dashlist=8 3 
width=1 font="helvetica 10 normal roman" select=1 highlite=1 dash=0 
fixed=0 edit=1 move=1 delete=1 include=1 source=1 fk5 
circle(49.951,41.512,108000")
```
-circle(49.951,41.512,7200")

(i.e. define the source region as a circle with 6000 arcsec (1.667 deg) radius around 49.951 deg R.A., 41.512 deg Dec, and a background region centered on the same location, with 10800 arcsec (3 deg) radius with a circle removed of radius 7200 arcsec (2 deg).

Example : Process only the GSC low data with region file for source and background:

 *mxproduct ra= RA dec=Dec tstart="YYYY-MM-DD" tstop=" YYYY-MM-DD" srcregfile\_gs=source.reg bgdregfile\_gsc =background.reg* 

The following figures show examples of WMAP image of the Crab for source and background regions without (default settings) and with the region files. Without region files, the default source and background data are selected by elongation angles from the target in a scan direction and in a direction perpendicular to the scan direction. The generated images are neither exposure-corrected nor background-subtracted

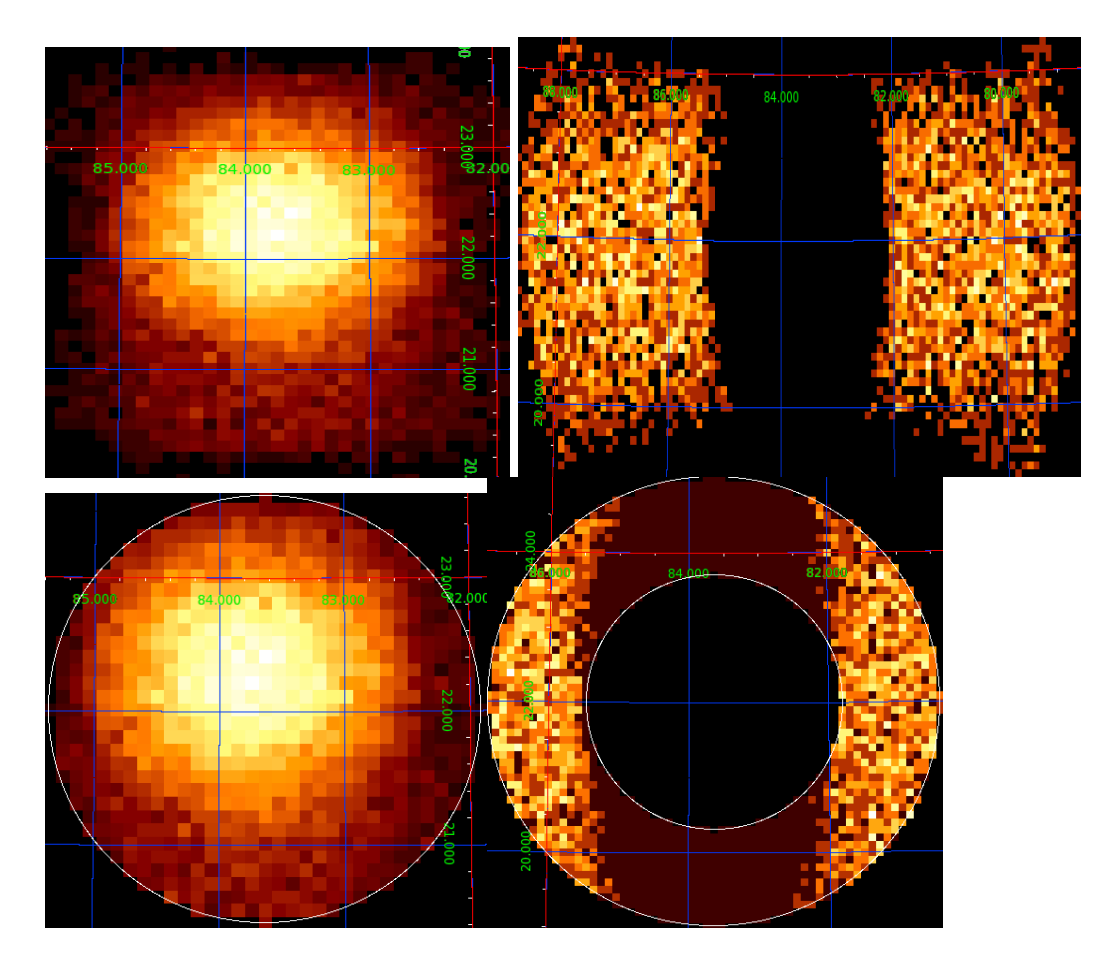

Fig 2 From left to right, a source WMAP image and a background WMAP image without region

files, a source WMAP image and a background image with region files.

d) Specify energy band

*mxproduct*, generates multi-band light curves stored in multiple extensions in a single output FITS file. The default energy bands are 2.0–5.95 and 6.0–11.95 keV for GSC, 0.7–1.997 and 2.000–6.997 keV for SSC. To change the energy bands, users can input a plain text file that describes the desired energy bands using the parameters:

ebandfname\_gsc GSC Eband filename ebandfname\_ssc SSC Eband filename

The format of the plain text file containing the energy bands has each line consisting of a pair (Minimum, Maximum) of the energy in keV, separated by a single space. The following is an example for specifying three energy bands, 2–5.95, 6–11.95, and 12–20 keV.

2.0 5.95 6.0 11.95 12.0 20.0

Examples :

Process only the GSC low data with the user selected GSC energy bands stored in the file ebands.txt:

 *mxproduct ra= RA dec=Dec tstart="YYYY-MM-DD" tstop=" YYYY-MM-DD" ebandfname\_gsc=ebands.txt*

#### e) Retain the intermediate file

During the processing, many intermediate files (GTI files, spectrum files for individual cameras, *etc*) are created in the same *products* directory. By default, these files are deleted after the processing. To retain these files, set the parameter *cleanup* to "no".

# **2.3 Examples**

• Extract products for the GSC low for the Crab for the entire month of Jan 2010. To download the data we use the command :

 *mxdownload\_wget.pl -coordinates 83.633083,22.0145 -date\_from 2010-01-01 -date\_to 2010-01-31*

 The data are placed in the obs/ directory located in the same directory where the command was issued. Note, as mentioned earlier, this will actually get data a day past the date to setting (Feb 1 2010 in this example). *mxproduct* is run in the same directory that contains the obs/

directory. The command is:

 *mxproduct ra=83.633083 dec=22.014500 tstart="2010-01-01" tstop=" 2010-01-31" object=crab*

• Run *mxproduct* on the same data, but with the obs/ directory is located in */My/Data/Maxi/* . Process all data within a 10 degree radius of the Crab:

 *mxproduct object=crab datapath=/My/Data/Maxi radi\_o=10 ra=83.633083 dec=22.014500 tstart="2010-01-01" tstop="2010-01-31"*

• Run *mxproduct* on the same data, specifying the region file for source, src.reg, and for background, bgd.reg .

*mxproduct object=crab srcregfile\_gsc=src.reg bgdregfile\_gsc=bgd.reg ra=83.633083 dec=22.014500 tstart="2010-01-01" tstop=" 2010-01-31"*

- Run *mxproduct* on the same data, but specify different energy band for the light curve. The energy band values are stored in the gsc eband. I ist file. Write the outfiles in the directory named test1/ *mxproduct object=crab ebandfname-gsc=gsc\_eband.list outpath= test1 ra=83.633083 dec=22.014500 tstart="2010-01-01" tstop=" 2010-01-31"*
- Run *mxproduct* on SSC data only (note that this would also require setting "-instruments ssc" in mxdownload wget.pl earlier to obtain the necessary SSC files) *mxproduct object=crab skip-gsc=1skip-ssc=0 test1 ra=83.633083 dec=22.014500 tstart="2010-01-01" tstop=" 2010-01-31"*

#### **2.4 Caveats**

- The GSC low (gsc low/) data are always available (unless tiles or data are missing because the entire instrument was not operating, or a section of sky was not observed) , but the gsc med data is not as consistently available. The latter is calibrated up to 30 keV.
- The generated images are neither exposure-corrected nor background-subtracted.
- The source and background region files only allow circles. Other shapes are not accepted. If the background region is too far from the source, the background may be not well estimated.
- When neighboring sources are excluded from the source/background region, the effective area may not be accurate.
- *mxproduct* calculates exposure at the target position, RA and DEC specified in the command line. It is assumed that the region file to extract the events, if specified, is centered and covers the entire point spread function (PSF). When the center position of the region file is shifted from the center, and/or part of the PSF are missing (e.g. to exclude a contaminating source), the exposure may not be correct. Even in such a case, the background scale factor is correct,

and the background subtracted spectra and light curves are calculated.

- If a neighboring object brightens unexpectedly, the background flux will appear to be higher, and hence the target flux will appear to be lower.
- A realistic simulation under optimal observation conditions suggests that MAXI will provide all-sky images of X-ray sources of  $\sim$ 20 mCrab (7e-10 erg/cm2/s in the energy band of 2–30 keV) from observations during one ISS orbit (90 min),  $\sim$ 4.5 mCrab for one day, and  $\sim$ 2 mCrab for one week. (*Matsuoka et al. PASJ 61, 999, 2009*)
- *mxproduct* runs without region files, however, the estimated background level might be underestimated. We recommend using options, *srcregfile\_gsc, bgdregfile\_gsc, srcregfile\_ssc, bgdregfile\_ssc* to specify regions
- The light curves **are** not corrected for the effective area. The absolute count rate for the low energy band is underestimated by  $\sim$ 10%. The light curves may show some jumps, which might be artificial (not related to the target). The light curves shown below are from the Crab . There is a 10% reduction compared to results using the MAXI on-demand process (http://maxi.riken.jp/mxondem/), particularly below 4 keV.

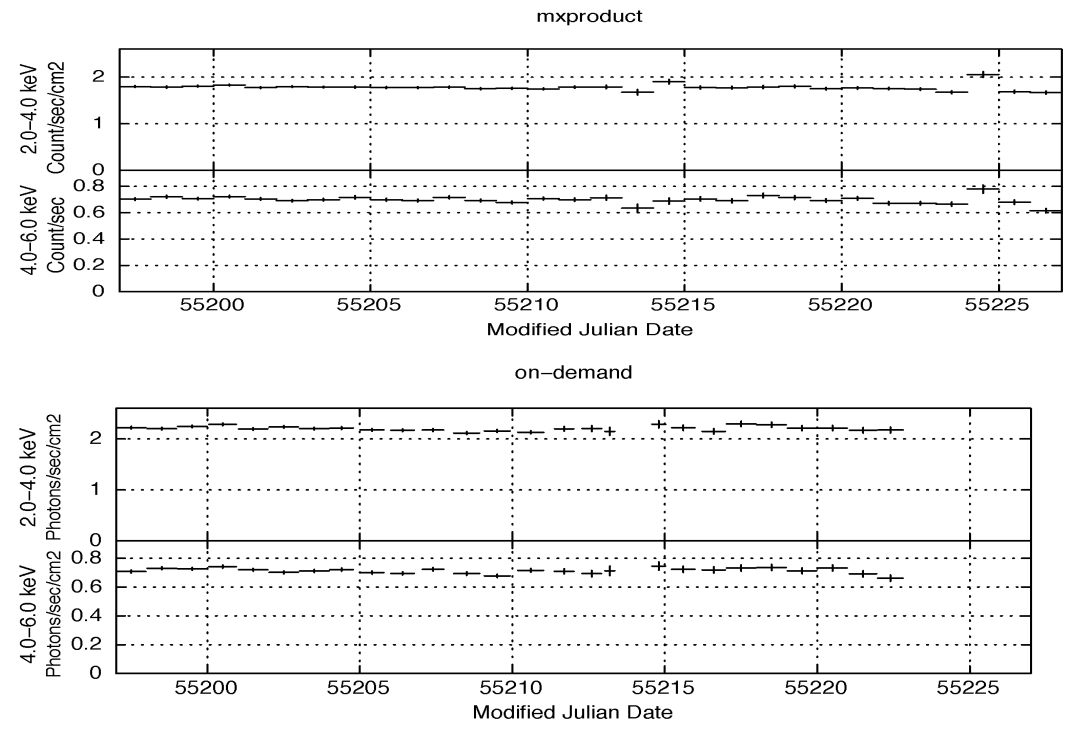

Fig 3 The light curves of the Crab from 2010-01-01 (MJD=55197) to 2010-01-31 (MJD=55227) created by mxproduct and from the on-demand webpage.

.

#### **2.5 Data analysis of the products**

The products output from *mxproduct* can be used directly in XSPEC and XRONOS. All products files generated by *mxproduct* are in the standard FITS format.

The following is the standard entry-level procedure with the XANADU/HEAsoft spectralanalysis package XSPEC to view the background-subtracted spectrum.

>xspec cpd /xw data 1:1 "crab\_gsum\_src.pi" back 1 "crab\_gsum\_bgd.pi" resp 1 "crab\_gsum.rsp" setplot energy ignore bad iplot ldata plt $>$  log x on 1  $plt$  log y on 1 plt> label t crab  $plt$  lwidth 5 plt> rescale x 1 10 plt>plot

The GSC has 2 data types: gsc\_low and gsc\_med. GSC consists of 12 counters, with the counter  $ID = 0, 1, 2, 3, 4, 5, 6, 7, 8, 9, a, b$ . Data are taken in two bit rates: gsc\_low and gsc\_med. The products are generated for each individual bit rate where all the counters are summed up. The recommended energy ranges for gsc low and gsc med, are 2-20 keV and 2-30 keV respectively. The SSC has only 1 data type: ssc\_med.

The SSC has 2 cameras, SSC-h and SSC-z. The products generated by *mxproduct* are the sum of the two cameras. The recommended energy range for the SSC is 0.7-7 keV. The width of the spectral bin is 50 eV for GSC, and 3.65 eV for SSC.

The calculated light curves (crab gsum.lc as for the example above) contain the same number of the FITS extensions as that of the energy bands specified in the input text file (gsc\_eband.list in the example above) with the **chandfname\_gsc** (or ebandfname\_ssc) option. Each FITS Extension is named *LCDAT\_PIBANDn* for the  $(n+1)$ -th line of the energy band in the input gsc\_eband.list. Example: the FITS Extension *LCDAT\_PIBAND0* contains the rates for the energy-band of the first line in gsc\_eband.list. The integration time for each bin in the light curve is 40–200 seconds, which corresponds to the period of a single MAXI scan in which the source is in the field-ofview. The light curve bins are separated by the intervals between the two successional scans, which are  $\sim$ 92 min (= ISS orbital period) in most cases, but can be as short as  $\sim$ 15 min.

The light curve(s) can be plotted using fplot, specifying *TIME* for the X-axis, and the *RATE* and *RERR* columns as the Y-axis and Y-axis error, respectively. The following is the example with the general plotting tool LCURVE in HEAsoft:

.

> lcurve nser=1 cfile1="products/crab\_gsum.lc" window="-" dtnb=INDEF nbint=INDEF outfile=" " plot=yes plotdev="/xw"

#### **Appendix A: RA and Dec center of the Region files**

The two lists gives the coordinates of the RA and Dec of the 768 region files Each row contains 8 values.

#### List of RA :

45.000000, 135.000000, 225.000000, 315.000000, 22.500000, 67.500000, 112.500000, 157.500000, 202.500000, 247.500000, 292.500000, 337.500000, 15.000000, 45.000000, 75.000000, 105.000000, 135.000000, 165.000000, 195.000000, 225.000000, 255.000000, 285.000000, 315.000000, 345.000000, 11.250000, 33.750000, 56.250000, 78.750000, 101.250000, 123.750000, 146.250000, 168.750000, 191.250000, 213.750000, 236.250000, 258.750000, 281.250000, 303.750000, 326.250000, 348.750000, 9.000000, 27.000000, 45.000000, 63.000000, 81.000000, 99.000000, 117.000000, 135.000000, 153.000000, 171.000000, 189.000000, 207.000000, 225.000000, 243.000000, 261.000000, 279.000000, 297.000000, 315.000000, 333.000000, 351.000000, 7.500000, 22.500000, 37.500000, 52.500000, 67.500000, 82.500000, 97.500000, 112.500000, 127.500000, 142.500000, 157.500000, 172.500000, 187.500000, 202.500000, 217.500000, 232.500000, 247.500000, 262.500000, 277.500000, 292.500000, 307.500000, 322.500000, 337.500000, 352.500000, 6.428571, 19.285714, 32.142857, 45.000000, 57.857143, 70.714286, 83.571429, 96.428571, 109.285714, 122.142857, 135.000000, 147.857143, 160.714286, 173.571429, 186.428571, 199.285714, 212.142857, 225.000000, 237.857143, 250.714286, 263.571429, 276.428571, 289.285714, 302.142857, 315.000000, 327.857143, 340.714286, 353.571429, 5.625000, 16.875000, 28.125000, 39.375000, 50.625000, 61.875000, 73.125000, 84.375000, 95.625000, 106.875000, 118.125000, 129.375000, 140.625000, 151.875000, 163.125000, 174.375000, 185.625000, 196.875000, 208.125000, 219.375000, 230.625000, 241.875000, 253.125000, 264.375000, 275.625000, 286.875000, 298.125000, 309.375000, 320.625000, 331.875000, 343.125000, 354.375000, 0.000000, 11.250000, 22.500000, 33.750000, 45.000000, 56.250000, 67.500000, 78.750000, 90.000000, 101.250000, 112.500000, 123.750000, 135.000000, 146.250000, 157.500000, 168.750000, 180.000000, 191.250000, 202.500000, 213.750000, 225.000000, 236.250000, 247.500000, 258.750000, 270.000000, 281.250000, 292.500000, 303.750000, 315.000000, 326.250000, 337.500000, 348.750000, 5.625000, 16.875000, 28.125000, 39.375000, 50.625000, 61.875000, 73.125000, 84.375000, 95.625000, 106.875000, 118.125000, 129.375000, 140.625000, 151.875000, 163.125000, 174.375000, 185.625000, 196.875000, 208.125000, 219.375000, 230.625000, 241.875000, 253.125000, 264.375000, 275.625000, 286.875000, 298.125000, 309.375000, 320.625000, 331.875000, 343.125000, 354.375000, 0.000000, 11.250000, 22.500000, 33.750000, 45.000000, 56.250000, 67.500000, 78.750000, 90.000000, 101.250000, 112.500000, 123.750000, 135.000000, 146.250000, 157.500000, 168.750000, 180.000000, 191.250000, 202.500000, 213.750000, 225.000000, 236.250000, 247.500000, 258.750000, 270.000000, 281.250000, 292.500000, 303.750000, 315.000000, 326.250000, 337.500000, 348.750000, 5.625000, 16.875000, 28.125000, 39.375000, 50.625000, 61.875000, 73.125000, 84.375000, 95.625000, 106.875000, 118.125000, 129.375000, 140.625000, 151.875000, 163.125000, 174.375000, 185.625000, 196.875000, 208.125000, 219.375000, 230.625000, 241.875000, 253.125000, 264.375000, 275.625000, 286.875000, 298.125000, 309.375000, 320.625000, 331.875000, 343.125000, 354.375000, 0.000000, 11.250000, 22.500000, 33.750000, 45.000000, 56.250000, 67.500000, 78.750000, 90.000000, 101.250000, 112.500000, 123.750000, 135.000000, 146.250000, 157.500000, 168.750000, 180.000000, 191.250000, 202.500000, 213.750000, 225.000000, 236.250000, 247.500000, 258.750000, 270.000000, 281.250000, 292.500000, 303.750000, 315.000000, 326.250000, 337.500000, 348.750000, 5.625000, 16.875000, 28.125000, 39.375000, 50.625000, 61.875000, 73.125000, 84.375000, 95.625000, 106.875000, 118.125000, 129.375000, 140.625000, 151.875000, 163.125000, 174.375000, 185.625000, 196.875000, 208.125000, 219.375000, 230.625000, 241.875000, 253.125000, 264.375000, 275.625000, 286.875000, 298.125000, 309.375000, 320.625000, 331.875000, 343.125000, 354.375000, 0.000000, 11.250000, 22.500000, 33.750000, 45.000000, 56.250000, 67.500000, 78.750000, 90.000000, 101.250000, 112.500000, 123.750000, 135.000000, 146.250000, 157.500000, 168.750000, 180.000000, 191.250000, 202.500000, 213.750000, 225.000000, 236.250000, 247.500000, 258.750000, 270.000000, 281.250000, 292.500000, 303.750000, 315.000000, 326.250000, 337.500000, 348.750000, 5.625000, 16.875000, 28.125000, 39.375000, 50.625000, 61.875000, 73.125000, 84.375000, 95.625000, 106.875000, 118.125000, 129.375000, 140.625000, 151.875000, 163.125000, 174.375000, 185.625000, 196.875000, 208.125000, 219.375000, 230.625000, 241.875000, 253.125000, 264.375000, 275.625000, 286.875000, 298.125000, 309.375000, 320.625000, 331.875000, 343.125000, 354.375000,

0.000000, 11.250000, 22.500000, 33.750000, 45.000000, 56.250000, 67.500000, 78.750000, 90.000000, 101.250000, 112.500000, 123.750000, 135.000000, 146.250000, 157.500000, 168.750000, 180.000000, 191.250000, 202.500000, 213.750000, 225.000000, 236.250000, 247.500000, 258.750000, 270.000000, 281.250000, 292.500000, 303.750000, 315.000000, 326.250000, 337.500000, 348.750000, 5.625000, 16.875000, 28.125000, 39.375000, 50.625000, 61.875000, 73.125000, 84.375000, 95.625000, 106.875000, 118.125000, 129.375000, 140.625000, 151.875000, 163.125000, 174.375000, 185.625000, 196.875000, 208.125000, 219.375000, 230.625000, 241.875000, 253.125000, 264.375000, 275.625000, 286.875000, 298.125000, 309.375000, 320.625000, 331.875000, 343.125000, 354.375000, 0.000000, 11.250000, 22.500000, 33.750000, 45.000000, 56.250000, 67.500000, 78.750000, 90.000000, 101.250000, 112.500000, 123.750000, 135.000000, 146.250000, 157.500000, 168.750000, 180.000000, 191.250000, 202.500000, 213.750000, 225.000000, 236.250000, 247.500000, 258.750000, 270.000000, 281.250000, 292.500000, 303.750000, 315.000000, 326.250000, 337.500000, 348.750000, 5.625000, 16.875000, 28.125000, 39.375000, 50.625000, 61.875000, 73.125000, 84.375000, 95.625000, 106.875000, 118.125000, 129.375000, 140.625000, 151.875000, 163.125000, 174.375000, 185.625000, 196.875000, 208.125000, 219.375000, 230.625000, 241.875000, 253.125000, 264.375000, 275.625000, 286.875000, 298.125000, 309.375000, 320.625000, 331.875000, 343.125000, 354.375000, 0.000000, 11.250000, 22.500000, 33.750000, 45.000000, 56.250000, 67.500000, 78.750000, 90.000000, 101.250000, 112.500000, 123.750000, 135.000000, 146.250000, 157.500000, 168.750000, 180.000000, 191.250000, 202.500000, 213.750000, 225.000000, 236.250000, 247.500000, 258.750000, 270.000000, 281.250000, 292.500000, 303.750000, 315.000000, 326.250000, 337.500000, 348.750000, 5.625000, 16.875000, 28.125000, 39.375000, 50.625000, 61.875000, 73.125000, 84.375000, 95.625000, 106.875000, 118.125000, 129.375000, 140.625000, 151.875000, 163.125000, 174.375000, 185.625000, 196.875000, 208.125000, 219.375000, 230.625000, 241.875000, 253.125000, 264.375000, 275.625000, 286.875000, 298.125000, 309.375000, 320.625000, 331.875000, 343.125000, 354.375000, 0.000000, 11.250000, 22.500000, 33.750000, 45.000000, 56.250000, 67.500000, 78.750000, 90.000000, 101.250000, 112.500000, 123.750000, 135.000000, 146.250000, 157.500000, 168.750000, 180.000000, 191.250000, 202.500000, 213.750000, 225.000000, 236.250000, 247.500000, 258.750000, 270.000000, 281.250000, 292.500000, 303.750000, 315.000000, 326.250000, 337.500000, 348.750000, 5.625000, 16.875000, 28.125000, 39.375000, 50.625000, 61.875000, 73.125000, 84.375000, 95.625000, 106.875000, 118.125000, 129.375000, 140.625000, 151.875000, 163.125000, 174.375000, 185.625000, 196.875000, 208.125000, 219.375000, 230.625000, 241.875000, 253.125000, 264.375000, 275.625000, 286.875000, 298.125000, 309.375000, 320.625000, 331.875000, 343.125000, 354.375000, 6.428571, 19.285714, 32.142857, 45.000000, 57.857143, 70.714286, 83.571429, 96.428571, 109.285714, 122.142857, 135.000000, 147.857143, 160.714286, 173.571429, 186.428571, 199.285714, 212.142857, 225.000000, 237.857143, 250.714286, 263.571429, 276.428571, 289.285714, 302.142857, 315.000000, 327.857143, 340.714286, 353.571429, 7.500000, 22.500000, 37.500000, 52.500000, 67.500000, 82.500000, 97.500000, 112.500000, 127.500000, 142.500000, 157.500000, 172.500000, 187.500000, 202.500000, 217.500000, 232.500000, 247.500000, 262.500000, 277.500000, 292.500000, 307.500000, 322.500000, 337.500000, 352.500000, 9.000000, 27.000000, 45.000000, 63.000000, 81.000000, 99.000000, 117.000000, 135.000000, 153.000000, 171.000000, 189.000000, 207.000000, 225.000000, 243.000000, 261.000000, 279.000000, 297.000000, 315.000000, 333.000000, 351.000000, 11.250000, 33.750000, 56.250000, 78.750000, 101.250000, 123.750000, 146.250000, 168.750000, 191.250000, 213.750000, 236.250000, 258.750000, 281.250000, 303.750000, 326.250000, 348.750000, 15.000000, 45.000000, 75.000000, 105.000000, 135.000000, 165.000000, 195.000000, 225.000000, 255.000000, 285.000000, 315.000000, 345.000000, 22.500000, 67.500000, 112.500000, 157.500000, 202.500000, 247.500000, 292.500000, 337.500000, 45.000000, 135.000000, 225.000000, 315.000000

#### List of Dec:

84.149733, 84.149733, 84.149733, 84.149733, 78.284148, 78.284148, 78.284148, 78.284148, 78.284148, 78.284148, 78.284148, 78.284148, 72.387561, 72.387561, 72.387561, 72.387561, 72.387561, 72.387561, 72.387561, 72.387561, 72.387561, 72.387561, 72.387561, 72.387561, 66.443536, 66.443536, 66.443536, 66.443536, 66.443536, 66.443536, 66.443536, 66.443536, 66.443536, 66.443536, 66.443536, 66.443536, 66.443536, 66.443536, 66.443536, 66.443536, 60.434439, 60.434439, 60.434439, 60.434439, 60.434439, 60.434439, 60.434439, 60.434439, 60.434439, 60.434439, 60.434439, 60.434439, 60.434439, 60.434439, 60.434439, 60.434439, 60.434439, 60.434439, 60.434439, 60.434439, 54.340912, 54.340912, 54.340912, 54.340912, 54.340912, 54.340912, 54.340912, 54.340912, 54.340912, 54.340912, 54.340912, 54.340912, 54.340912, 54.340912, 54.340912, 54.340912, 54.340912, 54.340912, 54.340912, 54.340912, 54.340912, 54.340912, 54.340912, 48.141208, 48.141208, 48.141208, 48.141208,

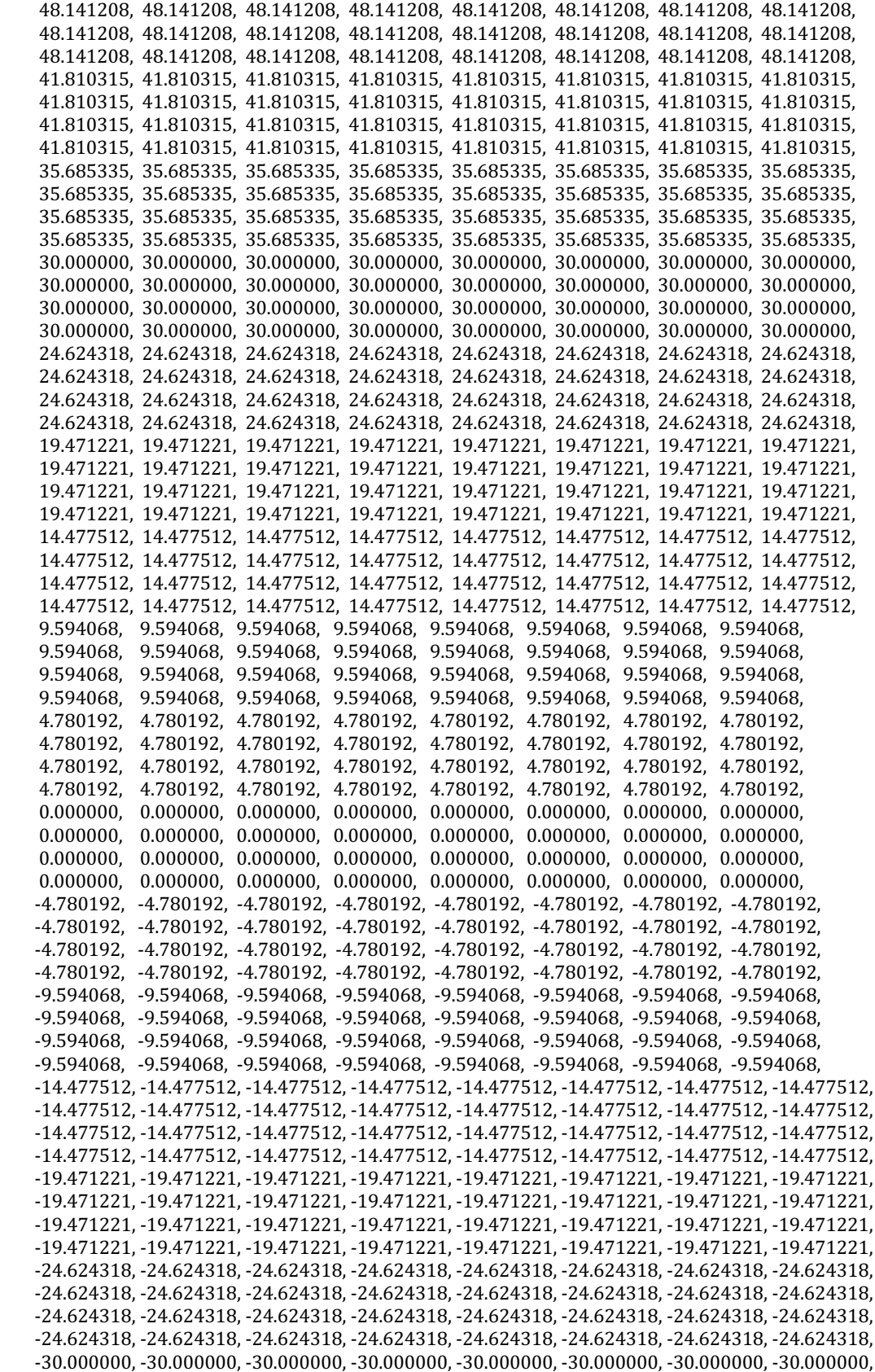

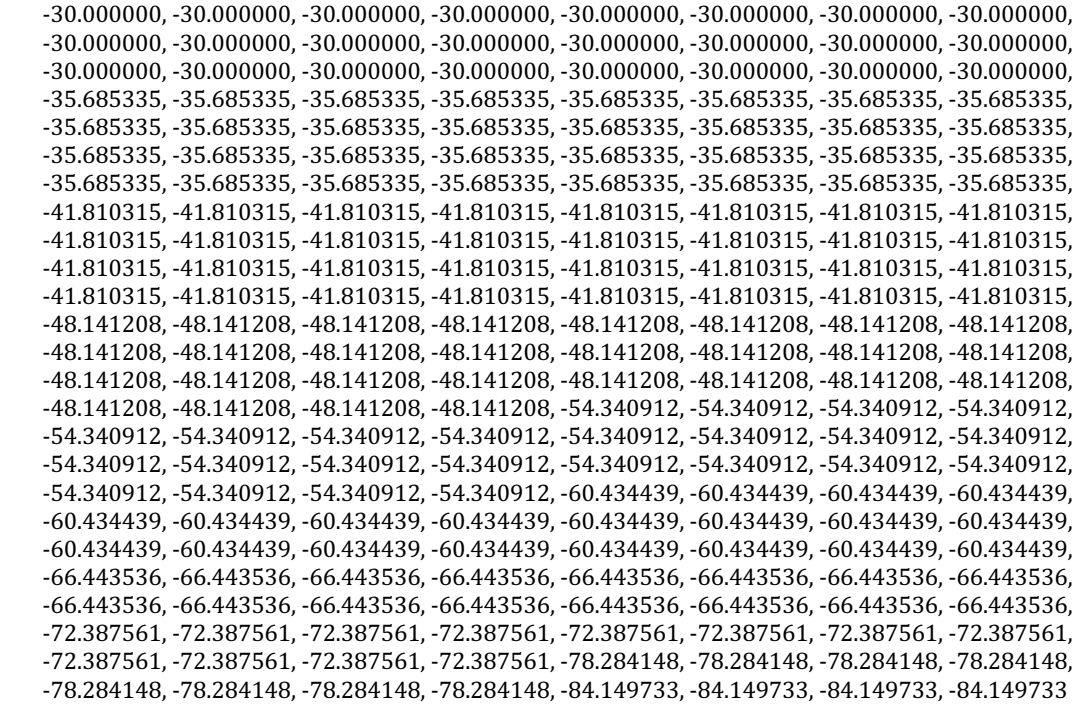

.

);